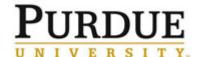

#### **Quick Reference Guide**

#### Goal Setting and Annual Performance Review for Staff - Last updated 2/21/19

This guide includes the steps to add and maintain goals throughout the performance plan year, in addition, to the steps involved in the annual performance review process.

Hyperlinks:

Intro to Accessing SuccessFactors

Intro to Goals Management

Intro to Self-Assessment for Annual Eval

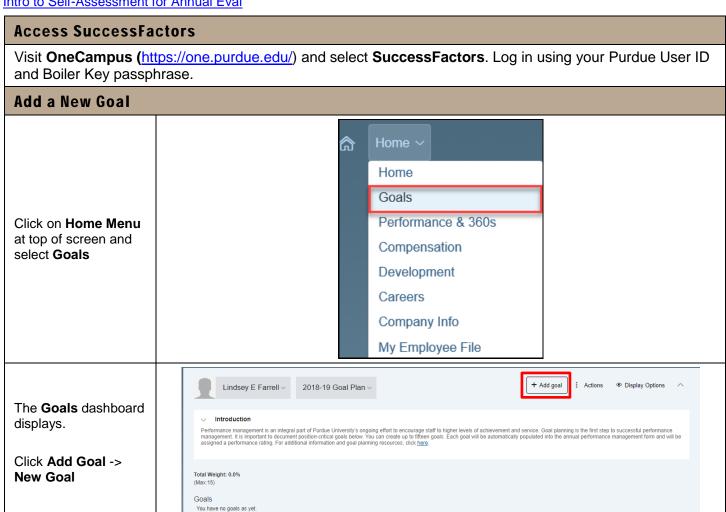

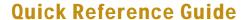

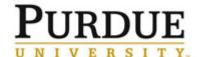

Add Goal - Microsoft Edge There are two options for adding a new goal. Create a New Goal Choose what type of goal to add. Option 1 – Click + Blank Goal Blank Goal. Add a blank goal template Option 2 - Click + Sample Goal Sample Goal. Select from sample goals and metrics The next two sections cover the steps for each option starting with a **Sample Goal**. This will help provide an understanding of the different components of a goal.

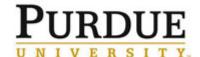

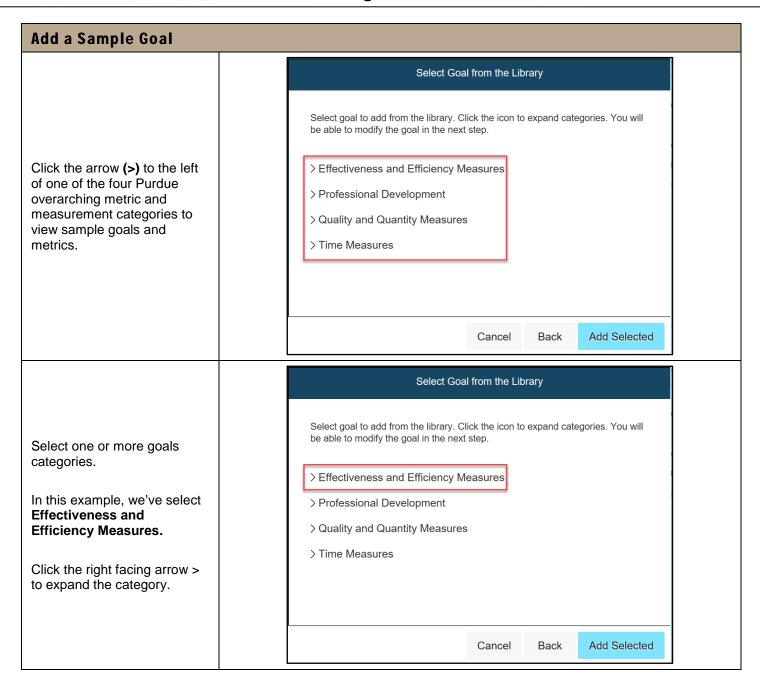

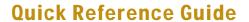

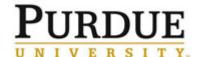

|                                                                                                    | Select Goal from the Library                                                                                                    |
|----------------------------------------------------------------------------------------------------|----------------------------------------------------------------------------------------------------|
| Select the individual goal of Project Completion within Budget.  Click Add Selected.                                                                                                    | Select goal to add from the library. Click the icon to expand categories. You will be able to modify the goal in the next step.  Compliance Rate compliance rate Cost Reduction in costs Customer Satisfaction Score Customer satisfaction score Decrease Average Cost |
| The new goal is auto-                                                                                                    | Cultor Bush Mad Colodica                                                                                                    |
| populated with the Goal Name (required), Description, and Metric.                                                                                                    |                                                                                                    |
| Visibility defaults to <i>Private</i> . This means that the goal is only visible to the employee, their supervisor, and any supervisors up the line of supervision.                                                                                                    | Add Goal  Edit your goal below.  Fields marked with "are required.  Visibility: Private  Goal Name": spell check legal scan                                                                                                    |
| Public goals are visible the employee, their peers, their supervisor, and any other individuals up and down the line of supervision.                                                                                                    | Description:  Complete 100% ofprojects within budget for (time frame)  spell check legal scan  Metric:  % ofprojects completed within budget                                                                                                    |
| Edit the sample goal defaults to meet your needs and those of your unit.                                                                                                    | Cancel Back Save Changes                                                                                                    |
| Spell check and legal scan are available.                                                                                                    |                                                                                                    |
| Scroll down to enter the percentage of <b>Weight</b> (required) this goal carries toward the total weight of 100% for all goals established for the performance plan year.  ( <i>Note</i> : Weighting for all goals must equal 100% at the time of the annual performance review.) | * Weight: 20.0 %                                                                                                    |

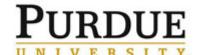

## **Quick Reference Guide**

| Scroll down to enter the <b>Start Date</b> (required) and <b>End Date</b> (required). | * Start Date: |                        | 01/01/2018                                         |  |
|---------------------------------------------------------------------------------------|---------------|------------------------|----------------------------------------------------|--|
|                                                                                       | * Due Da      | te:                    | 12/31/2018                                         |  |
| Continue to scroll down to enter the % Complete and Status.                           |               | % Complete:<br>Status: | Not Started  Not Started On Track Behind Completed |  |
| Click Save Changes.                                                                   |               |                        | Save Changes                                       |  |

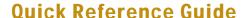

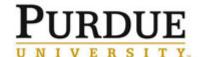

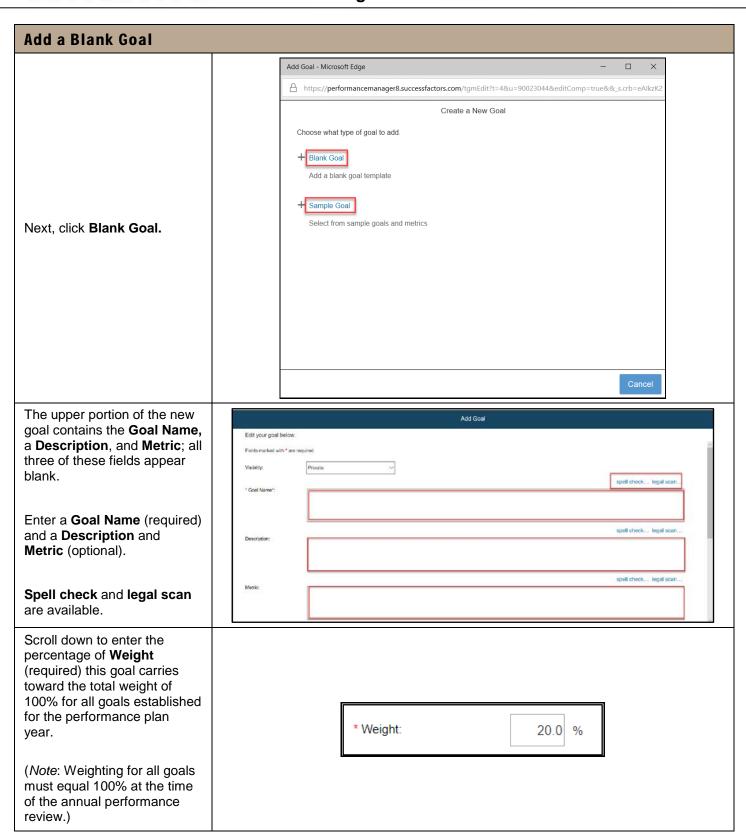

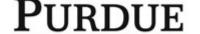

## **Quick Reference Guide**

| Scroll down to enter the <b>Start Date</b> (required) and <b>End Date</b> (required).                                                               |                                                                     | * Start Date:  * Due Date: |                     | 01/01/2018                                                                    |          |  |
|----------------------------------------------------------------------------------------------------|---------------------------------------------------------------------|----------------------------|---------------------|-------------------------------------------------------------------------------|----------|--|
| Scroll down to enter the % Complete and Status.                                                                                                    |                                                                     |                            | % Complete: Status: | Not Started Not Started On Track Behind Completed                             | <b>Y</b> |  |
| Lastly, scroll down to select University Initiatives (optional).                                                                                    | University Initiatives (optional):  Affordability and Accessibility |                            |                     |                                                                               |          |  |
| (Note: When a goal from the sample library is added, the University Initiatives do not display, however, they can be viewed when editing the goal.) |                                                                     |                            | STEM Lead           | ral, College, or School Initia<br>lership<br>tive Education<br>nging Research | tives    |  |

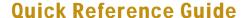

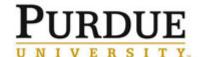

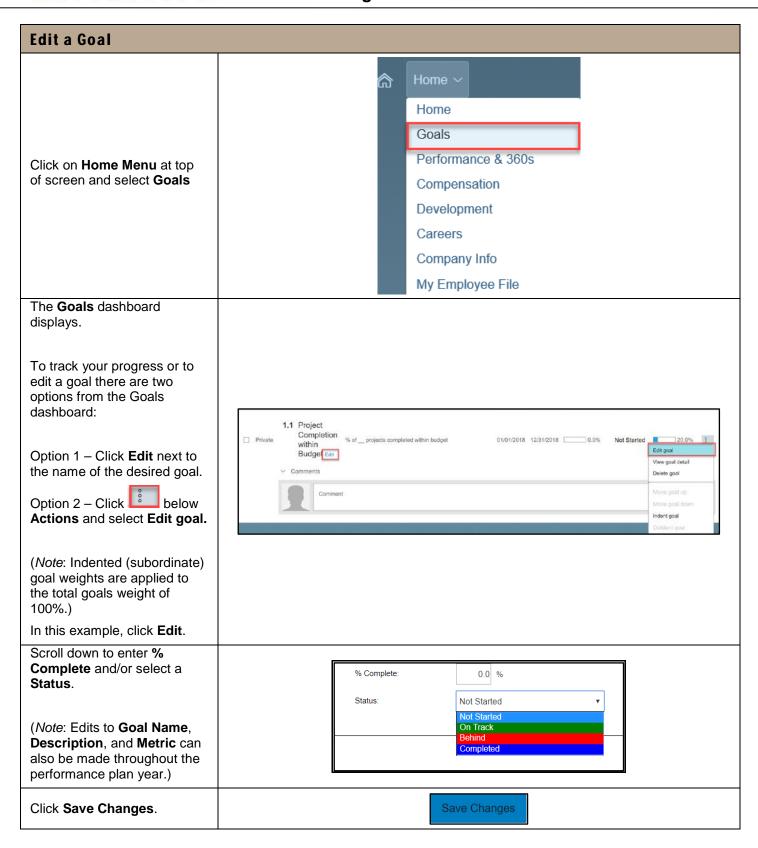

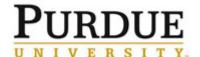

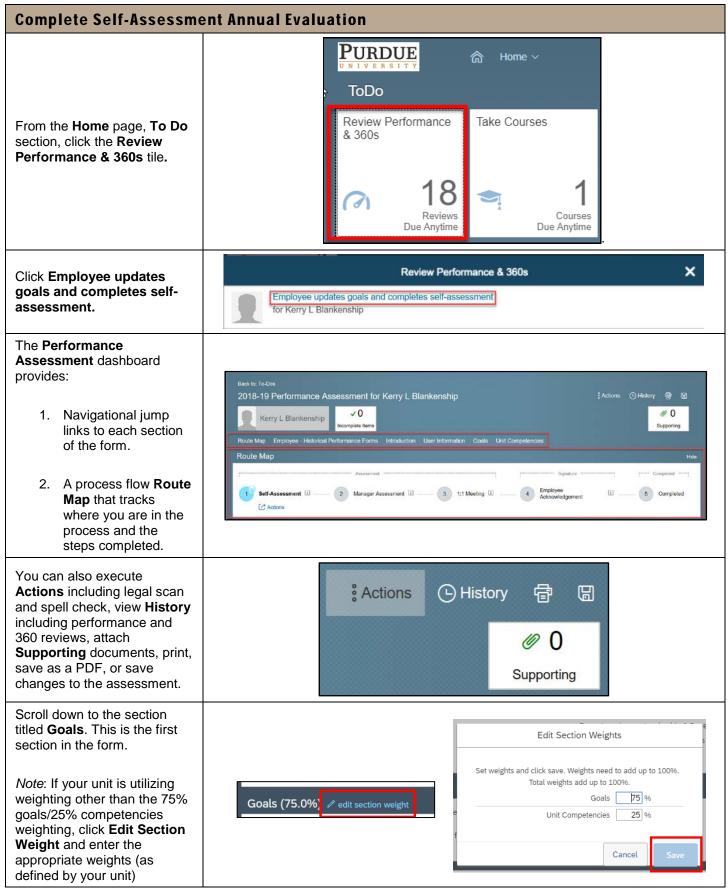

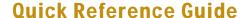

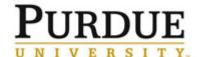

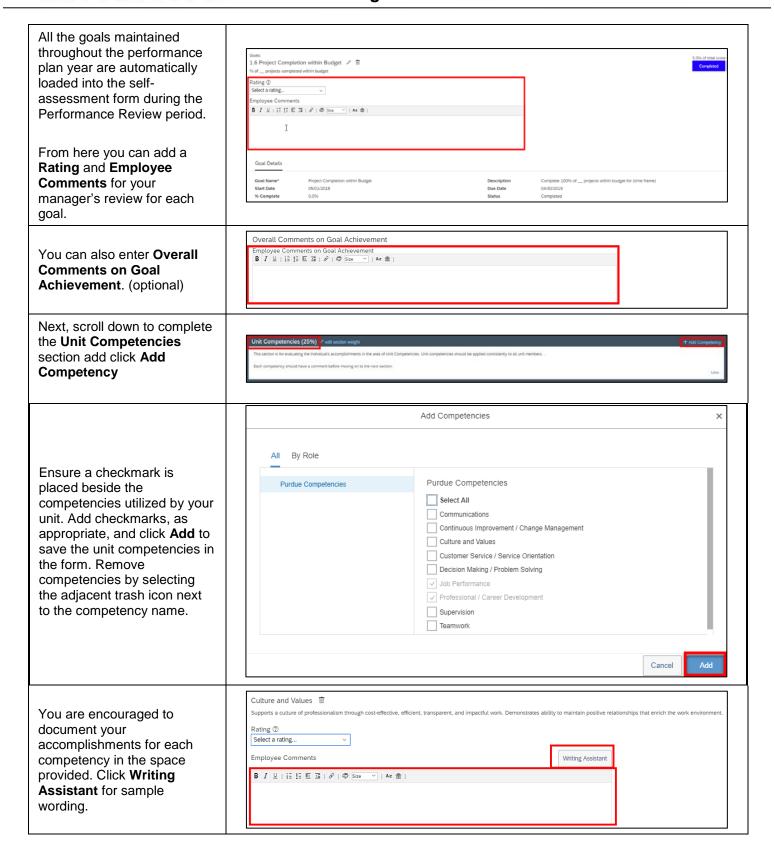

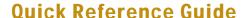

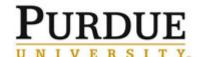

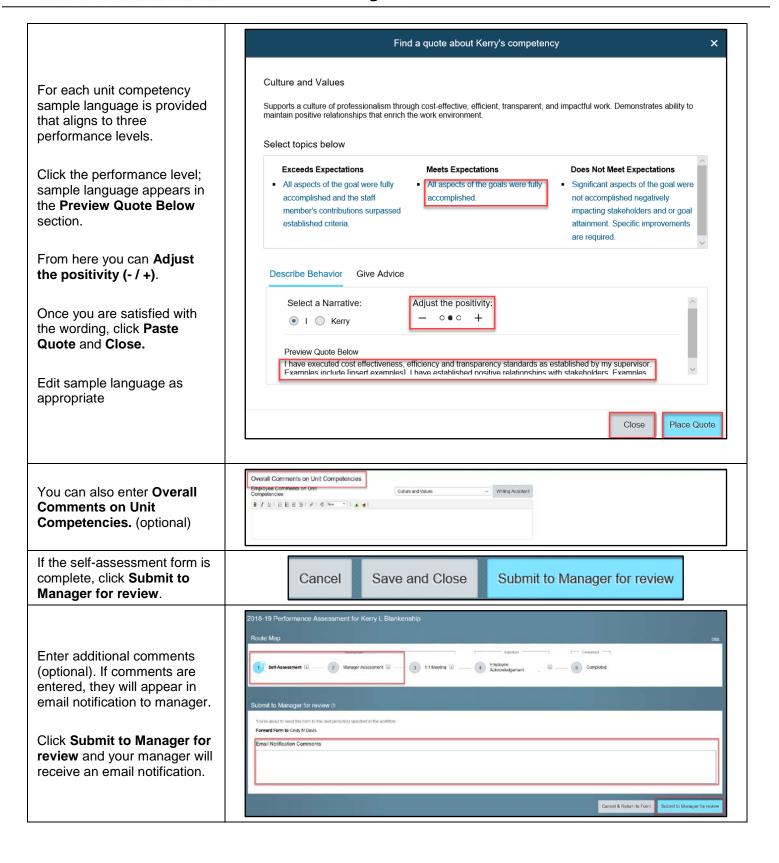

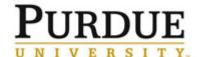

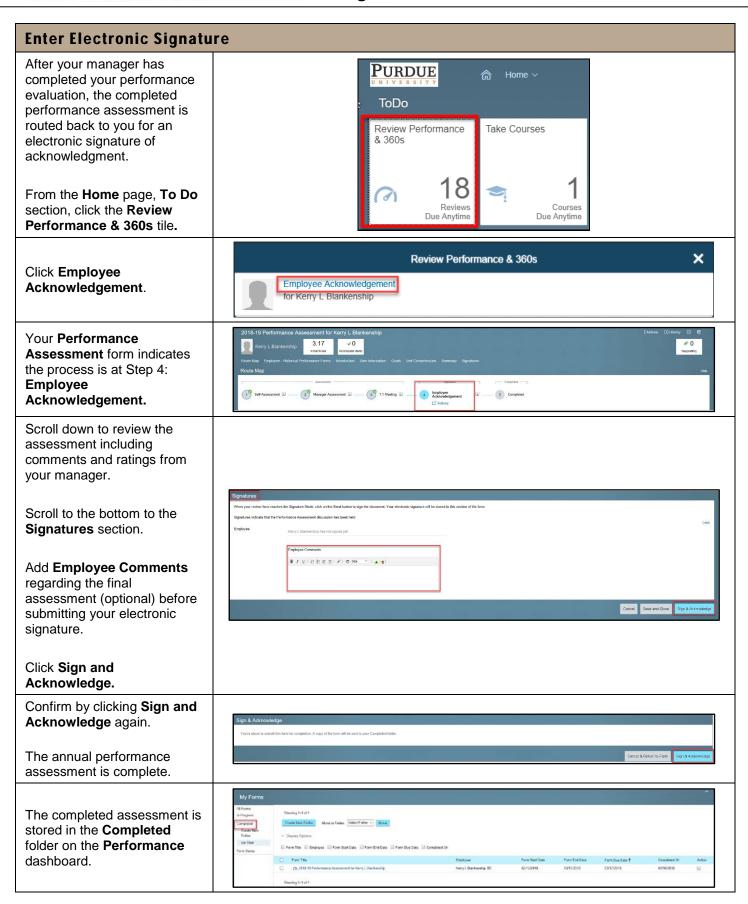